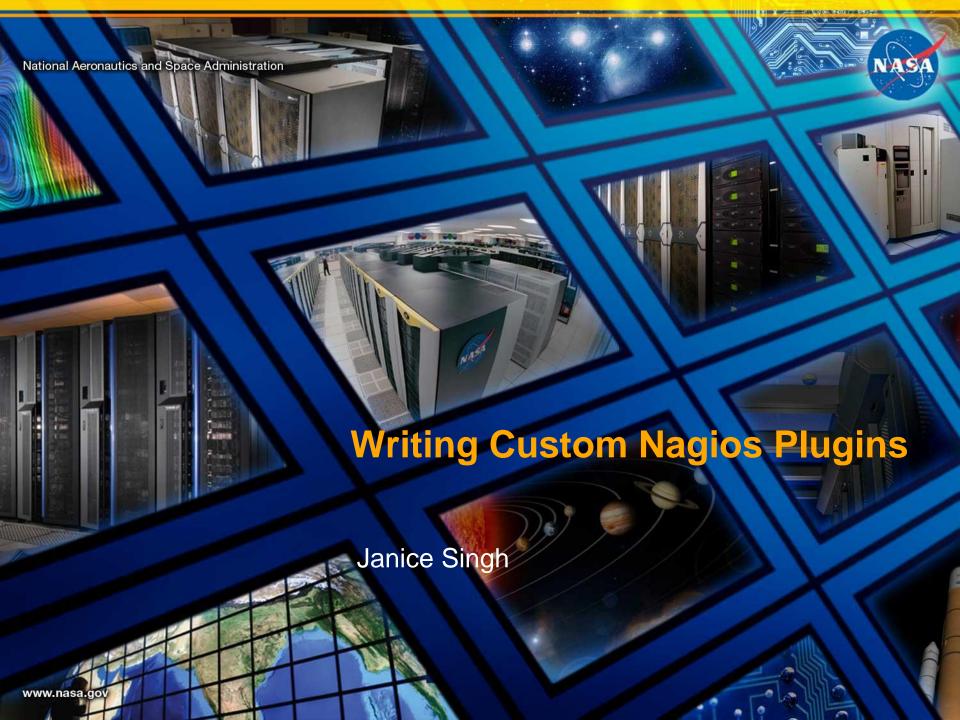

#### Introduction

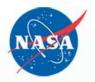

- About the Presentation
  - audience
    - anyone with basic nagios knowledge
    - anyone with basic scripting/coding knowledge
  - what a plugin is
  - how to write one
  - troubleshooting
- About Me
  - work at NAS (NASA Advanced Supercomputing)
  - used Nagios for 5 years
    - started at Nagios 2.10
    - written/maintain 25+ plugins

### **NASA Advanced Supercomputing**

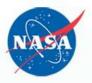

- Pleiades
  - 11,312-node SGI ICE supercluster
  - 184,800 cores
- Endeavour
  - 2 node SGI shared memory system
  - 1,536 cores
- Merope
  - 1,152 node SGI cluster
  - 13,824 cores
- Hyperwall visualization cluster
  - 128-screen LCD wall arranged in 8x16 configuration
  - measures 23-ft. wide by 10-ft. high
  - 2,560 processor cores
- Tape Storage pDMF cluster
  - 4 front ends
  - 47 PB of unique file data stored

Ref: http://www.nas.nasa.gov/hecc/

# Nagios at NASA Advanced Supercomputing

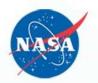

- one main Nagios server
- systems behind firewall send data by nrdp
- some clusters behind firewall
  - one cluster uses nrpe for gathering data
  - other clusters use ssh
- Post processor prepares visualization (HUD) data
  - separate daemon
  - Nagios APIs provide configuration and status data
  - provides file read by HUD
  - general architecture adaptable for other uses

#### HUD

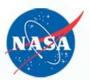

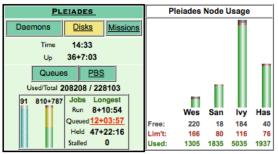

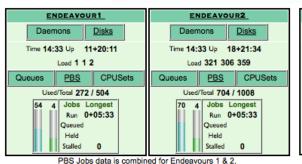

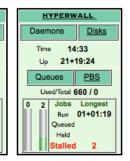

MEROPE

Up 17+22:41

Used/Total 12096 / 13644

Stalled

10+5 Jobs Longest

Run 0+10:05

Queued 0+04:36

14:33

**Disks** 

Daemons

Queues

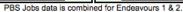

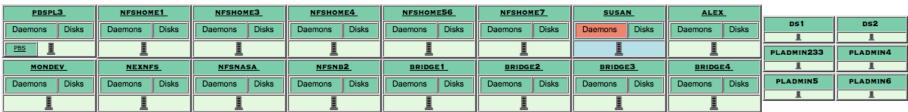

| Lou-TB  | Lou-MDS1 | Lou-MDS2 | LFE1    | LFE2    | LFE3    | LFE4    | Lou-Mov1 | Lou-Mov2 | Lou-Mov3 | Lou-Mov4 | Lou-Mov5 | Lou-Mov6 | LDAN2   | LDAN3   | LDAN4   | LDAN5   | LDAN6   | LDAN7   | LDAN8   | LDAN9   | LDAN10  |
|---------|----------|----------|---------|---------|---------|---------|----------|----------|----------|----------|----------|----------|---------|---------|---------|---------|---------|---------|---------|---------|---------|
| Daemons | Daemons  | Daemons  | Daemons | Daemons | Daemons | Daemons | Daemons  | Daemons  | Daemons  | Daemons  | Daemons  | Daemons  | Daemons | Daemons | Daemons | Daemons | Daemons | Daemons | Daemons | Daemons | Daemons |
| Disks   | Disks    | Disks    | Disks   | Disks   | Disks   | Disks   | Disks    | Disks    | Disks    | Disks    | Disks    | Disks    | Disks   | Disks   | Disks   | Disks   | Disks   | Disks   | Disks   | Disks   | Disks   |

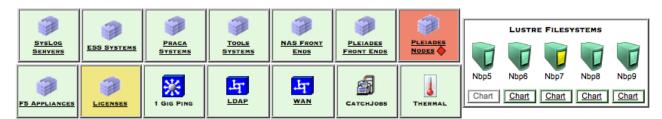

## Plugins – Nagios extensions

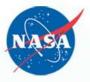

- Built-in plugins
  - Aren't truly built-in, but they come standard when you install nagios-plugins
    - check\_disk
    - check\_ping
- Custom plugins
  - Let you test anything
  - The sky's the limit if you can code it, you can test it

#### What are Plugins?

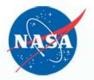

Nagios configuration to define a service that will use the plugin check\_mydaemon.pl:

```
define service {
      host
                          linuxserver2
      service_description
                          Check MyDaemon
      check_command
                          check_mydaemon
define command {
                          check_mydaemon
      command_name
                          check_mydaemon.pl -w 5 -c 10
      command_line
```

# Reasons to write your own plugin

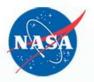

- There isn't a plugin out there that tests what you want
- You need to test it differently

#### **Guidelines**

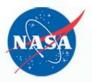

- Any Language you want
- There is only one rule: it must return a nagios-accepted value

| ok (green)       | 0 |
|------------------|---|
| warning (yellow) | 1 |
| critical (red)   | 2 |
| unknown (orange) | 3 |

### Plugin Psuedocode

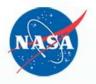

- General outline of what a plugin needs to do:
  - initialize object (if object oriented code)
  - read in the arguments
  - set variables
  - do the test
  - return results
- This is just a suggestion

### For Perl: Nagios::Plugin

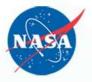

# Instantiate Nagios::Plugin object (the 'usage' parameter is mandatory)

```
my $p = Nagios::Plugin->new(
   usage => "usage_string",
   version => $version_number,
   blurb => 'brief info on plugin',
   extra => 'extended info on plugin'
);
```

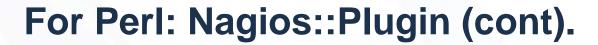

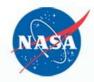

```
# adding an argument ex: check_mydaemon.pl -w
# define help string neatly – use below instead of qq
my $hlp_strg = '-w, --warning=INTEGER:INTEGER\n'.
               'If omitted, warning is generated.';
$p->add_arg(
    spec => 'warning|w=s',
    help => $hlp_strg
    required => 1,
    default => 10,
#accessing the argument
$p->opts->warning
```

## For Perl: Nagios::Plugin (cont).

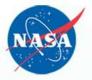

```
# finishing the script:
$p->nagios_exit(
    return_code => $p->check_threshold($result),
    message => " info on what $result means"
);

# if you are not using check_threshold use text for return code:
return_code => 'OK|WARNING|CRITICAL|UNKNOWN'
```

## For Perl: Nagios::Plugin (cont).

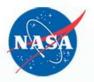

- When you've done your code and have \$result to compare to the thresholds:
  - \$return\_code = \$p->check\_threshold(\$result)
  - follows nagios convention of min:max
    - check\_mydaemon.pl -w 5 will warn on anything > 5
    - check\_mydaemon.pl -w :5 will warn on anything > 5
    - check\_mydaemon.pl -w 5: will warn on anything < 5</li>
    - check\_mydaemon.pl -w 5:7 will warn on anything <5 or >7
    - if you overlap critical and warning, critical has precedent

#### **Overcoming issues**

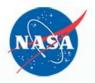

- Test needs elevated privilege
  - nagios can be run as root but is not secure
  - run the test as root via cronjob; write info to a flat file
  - use nagios plugin to read and process the file
- Output of the test was too big
  - the resulting nrdp command hit a kernel limit
  - use ssh to get the output to the main nagios server ex: ssh blah blah
  - use plugin on the main server to process it

### Nagios perfdata

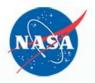

- Nagios is designed to allow plugins to return optional performance data in addition to normal status data
  - in nagios.cfg enable the process\_performance\_data option.
  - Nagios collects this information to be displayed on the GUI
  - in the format "|key1=value1,key2=value2,...,keyN=valueN
  - this can be anything that has a numerical value

#### **Troubleshooting**

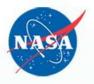

- The Nagios display says: return code XXX is out of bounds
  - your script returns anything other than 0,1,2,3
  - otherwise it is a nagios error.
    - Google is your friend
      - ex: 13 usually means a permission error
      - sometimes all it tells you is "something went wrong"
  - these disappeared at our site when we switched to Nagios::Plugin
- try running the plugin from the command line
  - verify who you are running as
  - verify the arguments passed in

#### Troubleshooting (cont).

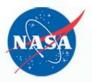

- Timing is everything!
  - launching too many processes
  - files can get overwritten
    - by cron jobs
    - by multiple nagios processes
- if perfdata is enabled, the perfdata log is the most useful

# **Questions**

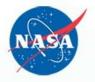

Any Questions